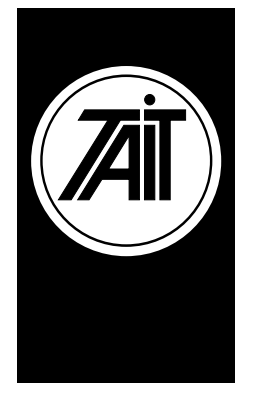

# Technical Note TN-645

## **How to Use the Enhanced Scanning Feature For the T2015**

# 7<sup>th</sup> November 2000

**Applicability** This Technical Note only applies to the T2015 radio unit using Enhanced Scanning Capable firmware.

# **1. Information.**

Details The Enhanced Scanning feature was originally developed for the Australian market place. It is not a new feature, but some of our customers do not currently know how to use this option.

The Enhanced Scanning feature allows a radio user to:

- 1. Add and delete channels from the scanning list.
- 2. Set the Priority and Secondary scan channels
- 3. Set the M1 and M2 recall channels

All from the radios front panel.

The Enhanced Scanning option may be useful for when a user is transferring from one section / area to another. This would require that user to scan different channels other than the channels normally scanned.

The feature would also be useful if the radio is locking onto an active channel that is broadcasting information that is not required. The user would then be able to temporarily remove that channel from the scan list.

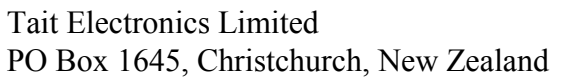

# **2. Enhanced Scanning Programming.**

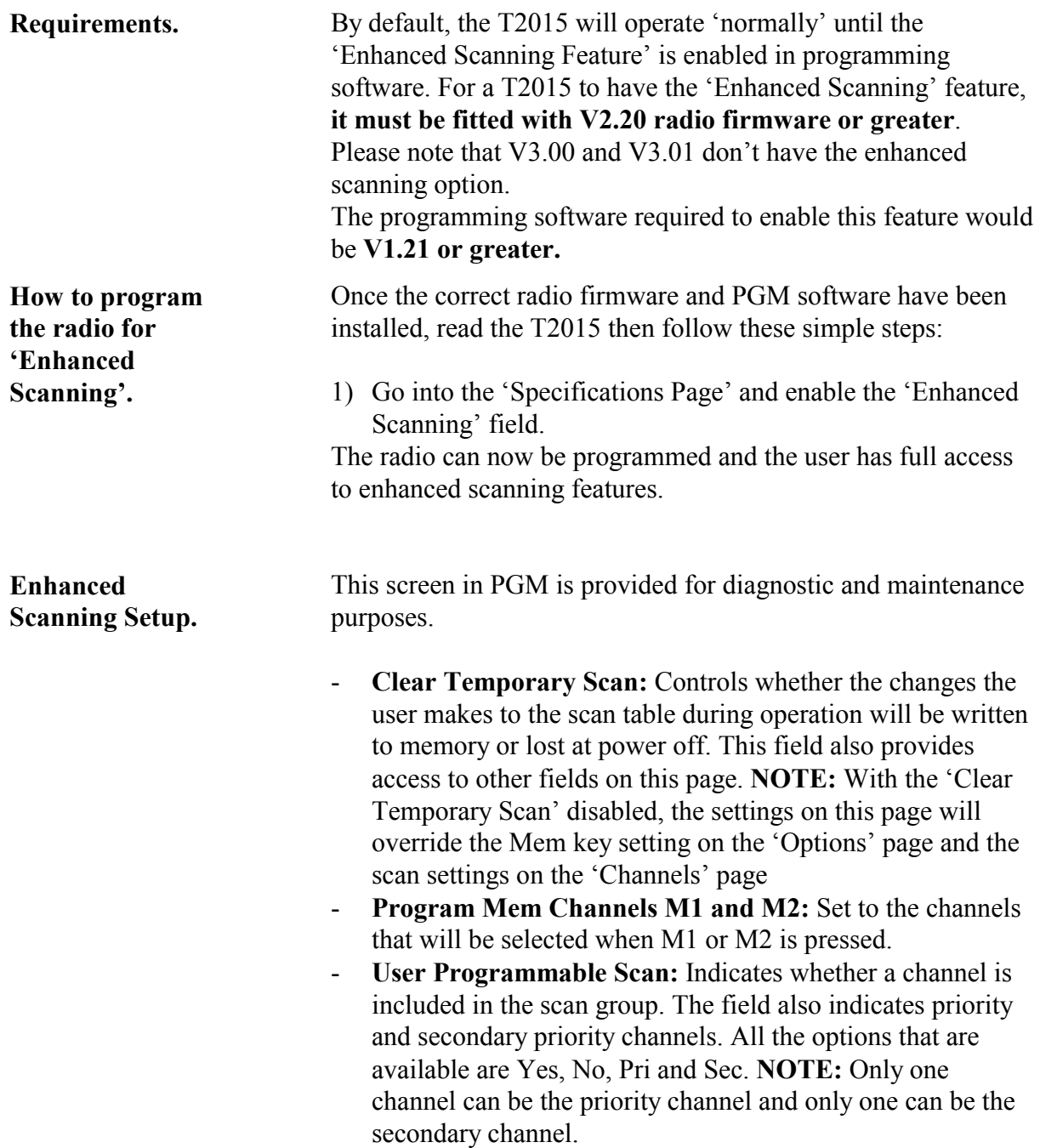

# **3. Enhanced Scanning Operation**

**How to use the 'Enhanced Scanning' option.** For normal scanning operation, press the 'Scan' button on the front panel of the T2015. The radio will proceed to scan through all the channels that are currently programmed to be included in the scan list and lock onto any that have activity.

However, if the user wishes to remove a channel from the scan list, a long press of the scan button should be made. This takes the user into the **'Scan Edit'** mode. A similar long press can put the radio back into normal operational mode.

The user will now be able to step through the channels programmed into the radio. If a channel is **currently in** the scan list, the SCAN LED will **flash**. If the channel is **not currently** in the scan list, the SCAN LED remains **steady**. A short press of the scan key can toggle the channel in and out of the scan list whilst in the Scan Edit mode.

Similarly, the CALL LED and the M1 key above it are used to indicate and toggle the Priority channel and the AUX LED and M2 for the second priority channel.

### **4. Further Features.**

**What are the other features offered with 'Enhanced Scanning'?** instructions:

- 1) To change the channels for M1 and M2 follow these
- Have the radio in normal operational mode
- Select the desired channel
- Then make a long press of either M1 or M2.
- The channel will now be stored to that memory key.
- 1) **'Clear Temporary Scan Allocations'**. This feature (if enabled) clears the changes the user has made to the scan list at turn off. Simply disable this feature (in programming) if the changes to the scan table need to remain after turn off. However, the changes made to the scan table can still be deleted and restored back to the original programming (. i.e. M1 and M2 settings on 'Options' page and scan settings on 'Channels' page) by turning the **radio off, then turning the radio back on whilst holding PTT.**

**CSO's:** This technical note is designed to help end users use one of the many features available on Tait products. Please pass this note onto all relevant Sales and Technical staff to pass onto dealers.

### **5. Issuing authority**

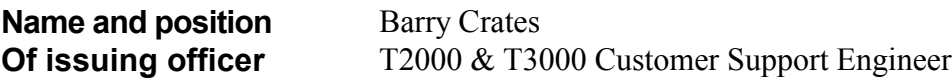